# **Ensim® Pro and Ensim Basic 4.0.3 for Linux® (ServerXchange®) Installation Guide**

### **February 25, 2005**

### **Introduction**

This document provides instructions for installing Ensim® Pro and Ensim Basic 4.0.3 for Linux® (ServerXchange®) on any of the following Ensim ServerXchange-managed servers:

• Dedicated servers running the Fedora™ Core 2 operating system

#### **X** Note

**Fedora Core 2 operating system:** The release does not support installation of Ensim Pro and Ensim Basic 4.0.3 on Private servers.

• Dedicated or Private servers running the Fedora Core 1 operating system

For simplicity, we refer to Ensim Pro and Ensim Basic 4.0.3 for Linux (ServerXchange) as "Ensim Control Panel," Fedora Core 1 as "Fedora 1," and Fedora Core 2 as "Fedora 2" throughout this document.

To install Ensim Control Panel, you need to download the Ensim Control Panel suite from Ensim AppXchange® on to your Ensim ServerXchange server, then install it on the server where you want to install Ensim Control Panel.

You must have ServerXchange 3.4.1 or later installed before you install Ensim Control Panel. The time required to install Ensim Control Panel is approximately **20** to **25** minutes.

Sections in this guide include.

- ["Before you install" on page 2](#page-1-0)
- ["Downloading the Ensim Control Panel suites from Ensim AppXchange" on page 5](#page-4-0)
- ["Installing Ensim Control Panel" on page 5](#page-4-1)
- ["Appendix A: Using the Ensim Control Panel System Checker" on page 7](#page-6-0)
- ["Appendix B: Troubleshooting installation issues" on page 12](#page-11-0)
- ["Feedback and support" on page 14](#page-13-1)
- ["Legal and copyright notice" on page 14](#page-13-0)

# <span id="page-1-0"></span>**Before you install**

The following section describes the system requirements and provides a checklist to help you prepare for the installation.

## <span id="page-1-1"></span>**System requirements**

Your system must meet the following minimum system requirements.

#### **Table 1. Installation requirements**

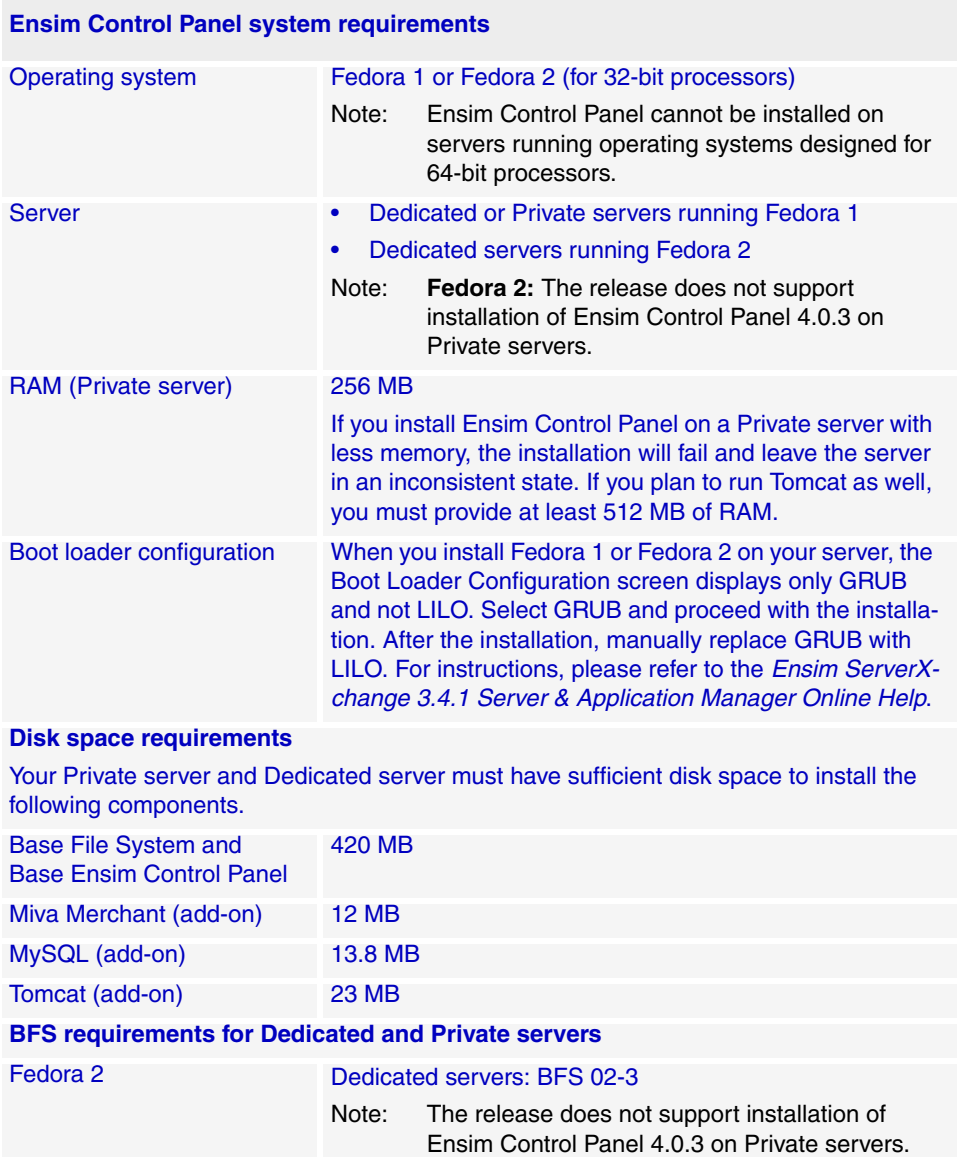

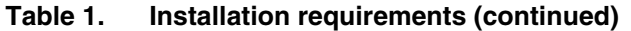

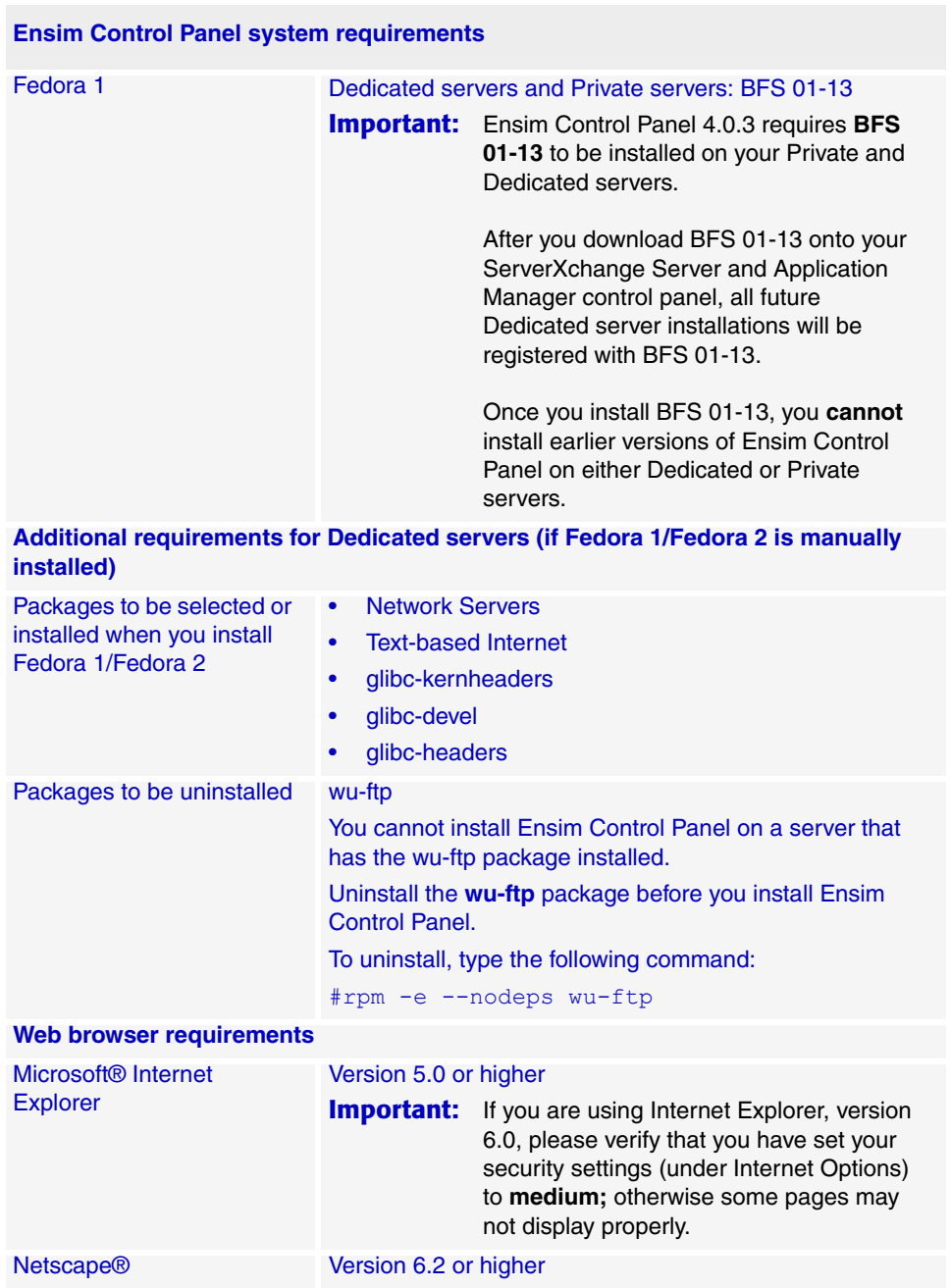

# **Installation checklist**

Use the following checklist to verify that you have adequately prepared your system for a successful installation.

**Table 2. Installation checklist**

| <b>Checklist</b>                                                        | <b>Description</b>                                                                                                    | <b>Status</b> |  |
|-------------------------------------------------------------------------|----------------------------------------------------------------------------------------------------|---------------|--|
| Does the server meet<br>the system require-<br>ments listed in Table 1? | Your server must meet the specified system<br>requirements otherwise the installation will fail.                                                                                                    | H             |  |
| Have you upgraded to<br>Ensim ServerXchange<br>version 3.4.1 or later?  | You must upgrade to Ensim ServerXchange version<br>3.4.1 or later before you install Ensim Control Panel,<br>otherwise the installation will fail. The Dedicated<br>servers and Private servers on Fedora 1 should use<br>the base file system BFS 01-13 while Dedicated<br>servers on Fedora 2 should use the base file system<br>BFS 02-3. | $\mathbf{L}$  |  |
|                                                                         | For more information, please refer to the Ensim<br>ServerXchange 3.4.1 documentation at<br>http://www.ensim.com/support/sxc/index.shtml                                                                                                    |               |  |
| Does the MultiTenant<br>server have enough<br>disk space?               | The MultiTenant server must have approximately<br>3000 MB of disk space to store the Ensim Control<br>Panel RPMs, otherwise the installation will fail. See<br>Appendix B: Troubleshooting installation issues for<br>more information.                                                                                                    | H             |  |

# <span id="page-4-0"></span>**Downloading the Ensim Control Panel suites from Ensim AppXchange**

Before you can install Ensim Control Panel, you need to download the Ensim Control Panel suite **Ensim Control Panel 4.0.3** from Ensim AppXchange. The suite includes the core engine of Ensim Control Panel, the licenses, and the add-ons.

#### $\frac{1}{\sqrt{2}}$  Procedure

To download the installation suite:

- **1** Connect to Ensim AppXchange in one of the following ways:
	- ❑ In the *Links* area of the ServerXchange Home page, click **AppXchange**.

**or**

- ❑ Click **Administration** on the left navigation bar, then click the **Maintenance** tab, and under the *Registered Patches* list, click **Connect to AppXchange.**
- **2** Enter the AppXchange user name and password assigned to you by Ensim, then click **Log in**. The Ensim AppXchange interface opens in a new browser window.
- **3** In the **Web Hosting** area, click **View.** The list of services and packages available for Web hosting are displayed.
- **4** In the **Name** column, locate the Ensim Control Panel suite **Ensim Control Panel 4.0.3** and select the corresponding check box.
- **5** Click **Add selected items to cart**.
- **6** Click **Download**.
- **7** Review the license agreement, then click **Agree**.

After the download completes successfully, the installation suites are displayed in the list of downloaded applications. You are now ready to install Ensim Control Panel.

# <span id="page-4-1"></span>**Installing Ensim Control Panel**

Before you install, verify that your server meets the system requirements described in the section ["Installation requirements" on page 2](#page-1-1).

#### $\boxed{\Box}$  Important

**Fedora 1**: Ensim Control Panel 4.0.3 requires **BFS 01-13** to be installed on your Private and Dedicated servers. Once you install BFS 01-13 on your Private and Dedicated servers, you **cannot** install earlier versions of Ensim Control Panel on them.

**Fedora 2:** Ensim Control Panel 4.0.3 requires **BFS 02-3** to be installed on your Dedicated servers. The release does **not** support installation of Ensim Control Panel 4.0.3 on Private servers.

#### $\frac{1}{\sqrt{2}}$  Procedure

To install Ensim Control Panel:

- **1** Log on to Ensim ServerXchange Server & Application Manager.
- **2** On the left navigation bar, click **Servers**.
- **3** In the *Server* List, click the name of the server on which you want to install Ensim Control Panel. The server's properties page displays.
- **4** Click the **Applications** tab.
- **5** Under the *Applications* tab, click **Install**. The *Install Application* wizard starts.
- **6** On the *Step 1: Select suites* page, in the **Name** column, locate the Ensim Control Panel suites and select the corresponding check box in the **Select** column.

#### **a To install Ensim Pro**:

Select **Ensim Control Panel 4.0.3** (the core engine of Ensim Control Panel) and any of the **Ensim Pro** *<x>* **License Packs**, where **<***x***>** represents the domain limit for the license. For example, if you select the Ensim Pro 250 domain license pack, you install Ensim Pro with the capability to host 250 domains on your server.

#### **b To install Ensim Basic**:

Select **Ensim Control Panel 4.0.3** (the core engine of Ensim Control Panel) and the license **Ensim Basic Unlimited Domains License Pack**. The license installs Ensim Basic with the capability to host any number (unlimited) of domains on your Ensim Basic server.

#### $|\mathbb{D}|$  Important

You must install the base Ensim Control Panel **and** the appropriate license. The type of control panel installed (Ensim Pro or Ensim Basic) is determined by the type of license selected. If you do not install the license, you will receive a "**License Invalid**" message when you try to set up Ensim Control Panel.

#### **c Ensim Control Panel add-ons**

To install Ensim Control Panel add-ons, select the corresponding check boxes of the add-ons you want to install.

#### **7** Click **Next**.

- **8** On the *Step 2: Select services* page, in the **Select** column, select the check boxes of additional services you want to install and click **Next**.
- **9** On the *Step 3: Confirmation* page, review the suites and services selected for installation. To change a selection, click **Previous**, make the change, then click **Next**. Clicking the browser's **Back** button reloads the page and discards information from the wizard.
- **10** To confirm the selections and install the suites, click **Finish**.
- **11** Click **Done** below the progress report to conclude the installation.

### **Confirming the installation**

Once the installation completes successfully, Ensim Control Panel and the selected add-ons will be displayed in the list of installed suites on the server.

#### $\frac{1}{2}$  Procedure

To confirm the installation:

- **1** On the left navigation bar of Ensim ServerXchange Server & Application Manager, click **Servers**.
- **2** Locate the server on which you installed Ensim Control Panel, and in the **Action** column, click  $\| \cdot \|$ .
- **3** Click the **Applications** tab.

Confirm that Ensim Control Panel and the selected add-ons appear in the list of installed suites.

**4** After installation, you need to set up Ensim Control Panel before you can access or perform administrative tasks. To set up Ensim Control Panel, open a Web browser, enter the URL **http://<***server host name (or IP address***)>** in the **Address** field of the browser, and fill in the required setup information.

**Congratulations! You have successfully installed Ensim Control Panel.**

# <span id="page-6-0"></span>**Appendix A: Using the Ensim Control Panel System Checker**

Before installing Ensim Control Panel, you must run the System Checker to ensure that your system provides a compatible platform for successful installation. The System Checker reports potential conflicts and ways to resolve them. At the end of the check it displays the number of errors or warnings encountered. The results of the system check (list of checks, status of each check, and details about errors or warnings) are logged in the file **/temp/ensimchecker.log** and can be viewed after the completion of the installation process.

The tool must be run using the command line interface and requires you to have "root" access to the server on which you want to install Ensim Control Panel.

The System Checker:

- Uses scripts to examine your system for incompatible configurations
- Provides Helper scripts to resolve observed conflicts

Performing a pre-installation check requires you to install the System Checker, then run the tool.

#### **X** Note

If you choose to run the System Checker by logging into a MultiTenant server and then kickstarting into a Private server, you may encounter a problem in setting the locale variable. This causes an error indicating that Perl may not be working. You may ignore this error.

# **Installing the System Checker**

Installing the System Checker involves two steps:

- [Step 1: Downloading the System Checker from AppXchange](#page-7-0)
- [Step 2: Installing the System Checker on the server](#page-7-1)

## <span id="page-7-0"></span>**Step 1: Downloading the System Checker from AppXchange**

#### $\frac{1}{2}$  Procedure

To download the System Checker from AppXchange:

- **1** Connect to AppXchange in one of the following ways:
	- **a** In the Links area of the ServerXchange Home page, click **AppXchange**.

**or**

Click **Administration** on the left navigation bar.

- **b** Click the **Maintenance** tab.
- **c** Under the Registered Patches list, click **Connect to AppXchange**.
- **2** Enter the AppXchange user name and password assigned to you by Ensim, then click **Log in**. The Ensim AppXchange interface opens in a new browser window.
- **3** In the **Web Hosting** area, click **View.** The list of services and packages available for Web hosting displays.
- **4** In the Select column, select the **Ensim Control Panel System Checker** check box, then click **Add selected items to cart**.
- **5** Click **Download**.
- **6** Review the license agreement, then click **Agree**.

After the download completes successfully, the System Checker displays in the list of installed applications. You can now install it on your Ensim Control Panel server.

### <span id="page-7-1"></span>**Step 2: Installing the System Checker on the server**

#### $\frac{1}{2}$  Procedure

To install the System Checker on the Ensim Control Panel server:

- **1** In the Server and Application Manager control panel, click **Servers** on the left navigation bar.
- **2** In the Server List, click the name of the Ensim Control Panel server on which you want to install the System Checker. The server's properties page opens.
- **3** Click the **Applications** tab.
- **4** Under the Applications tab, click **Install**. The Install Application wizard starts.
- **5** Click **Next**.
- **6** On the Suites page, in the Name column, locate **Ensim Control Panel System Checker**, and select the corresponding check box in the **Select** column.
- **7** Click **Next**.
- **8** Click **Finish**.

The System Checker is installed on your Ensim Control Panel server.

# **Running the System Checker**

The System Checker is a command line tool that requires you to run the **ensimchecker** script using the command line interface. You must have "root" access to the Ensim Control Panel server to run the tool.

To run the System Checker, type the following command at the prompt.

```
ensimchecker [--help] [--admin] [--email=<addr>] [--log=<logfile>] [-
-mode=<install|upgrade>] [--with-<check>] [--without-<check>] [--
version=<version>] [--old-version=<old version>]
```
The arguments are optional and may or may not be used with the command. Please refer to the service info file on AppXchange for information on the list of checks

[Table 3](#page-8-0) lists the arguments and the corresponding action.

| <b>Argument</b>                            | <b>Action</b>                                                                              |
|--------------------------------------------|--------------------------------------------------------------------------------------------|
| --help                                     | Prints the help text                                                                       |
| --admin                                    | Emails the report to the Appliance Administrator                                           |
| --email= <addr></addr>                     | Emails the report to the address specified in $\langle \text{add} \rangle$                 |
| -log= <logfile></logfile>                  | Appends the report to the log file specified in < <i>logfile</i> >                         |
| -mode= <install upgrade></install upgrade> | Performs pre-install or upgrade checks depending on the<br>selected mode. Specify install. |
| --with- <check></check>                    | Enables the check specified in <check></check>                                             |
| -without- <check></check>                  | Disables the check specified in <check></check>                                            |
| --version= <version></version>             | Indicates the Ensim Control Panel version being installed                                  |
| --old-version= <old version=""></old>      | Indicates the version from which Ensim Control Panel is<br>being upgraded (upgrade only)   |

<span id="page-8-0"></span>**Table 3. Argument description**

[Table 4](#page-8-1) provides a list of the checks performed by the System Checker.

#### <span id="page-8-1"></span>**Table 4. System checks performed by the System Checker**

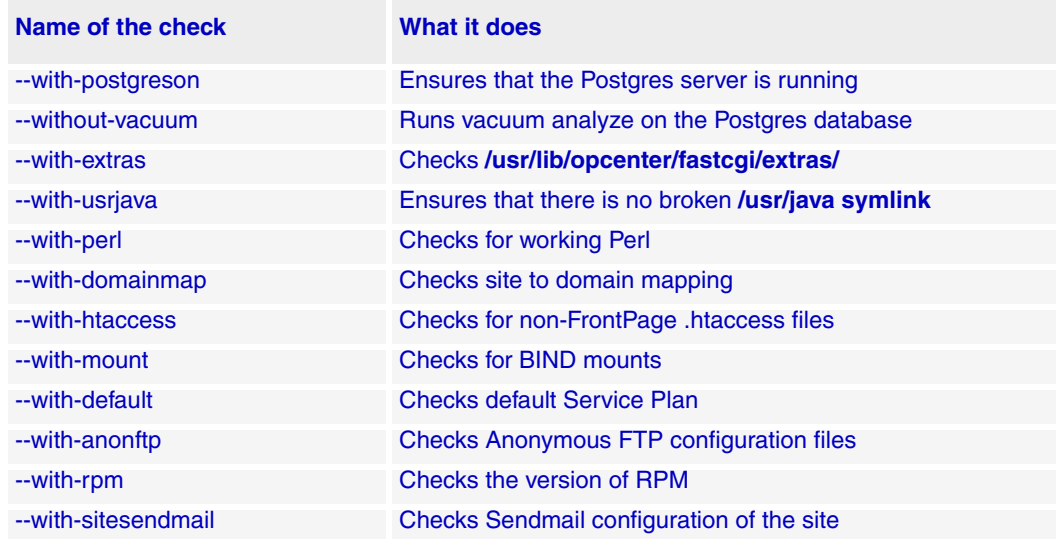

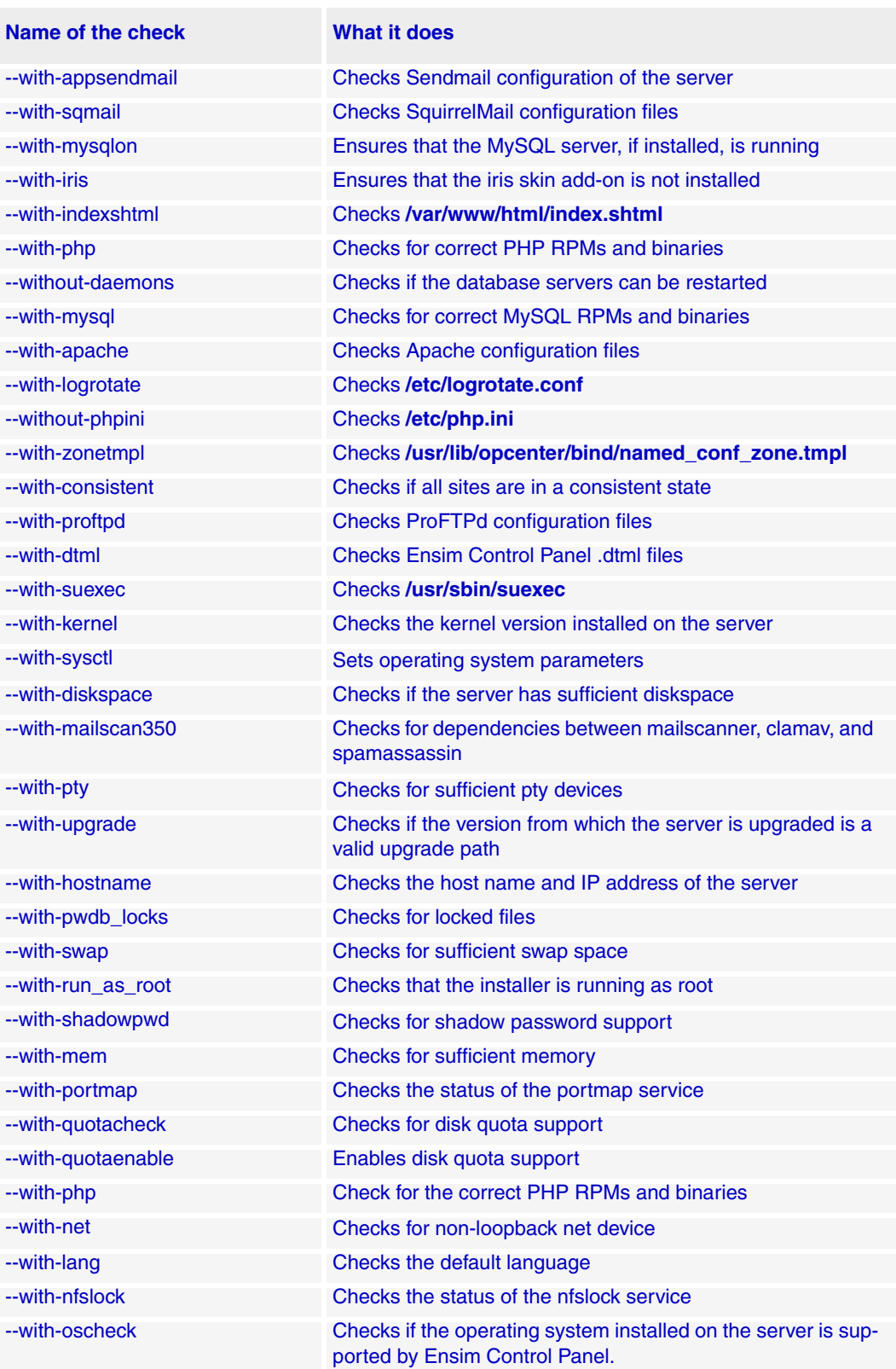

### **Table 4. System checks performed by the System Checker (continued)**

[Table 5](#page-10-0) lists the checks that are disabled in the default configuration. If any of these actions interfere with the operation of your server, leave them disabled. Otherwise, to take full advantage of the tool's capabilities. we recommend that you enable them when you run the command.

#### <span id="page-10-0"></span>**Table 5. Disabled checks**

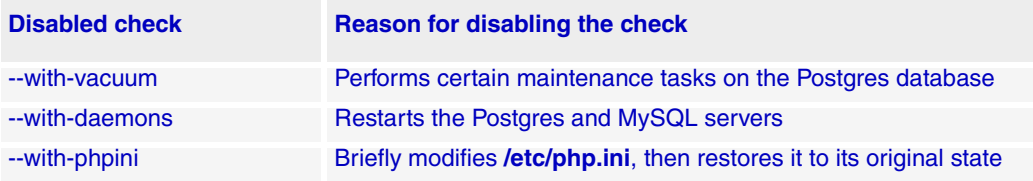

#### Example

To run the System Checker disabling the MySQL check

#### **ensimchecker --without-mysqlon**

To determine the name of the check to be specified in **<check>**, please refer to [Table 4.](#page-8-1)

## **Interpreting the results of the System Checker**

As the System Checker performs each check, it displays the name, a brief description of the check, and the outcome of the check.

The outcome can be any of the following:

- **SKIPPED**. Displayed when the check is not run (it was disabled either by default or explicitly on the command line)
- **OK**. Displayed when the check is successful
- **WARNING**. Displayed when the check encounters an exception that **may** interfere with the installation
- **ERROR**. Displayed when the check encounters an exception that **will** interfere with the installation and cause it to fail

When the outcome of the check is a warning or an error, details about the exception are provided. You can find more details in the System Checker report.

The System Checker report provides:

- A detailed list of exceptions observed on sites hosted on Ensim Control Panel
- A detailed list of exceptions observed on the server
- Recommended actions to be performed before the installation
- Recommended actions to be performed after the installation

#### **X** Note

The actions recommended provide broad solutions. You need to determine if these actions are appropriate for your server and execute them as necessary. After performing the recommended pre-installation actions, it is advisable to re-run the System Checker to validate the results of your actions.

At the end of the check, a summary of the results is displayed in the following format:

```
SUMMARY for <hostname>: <n> error(s), <m> warning(s), <k> domain(s)
with issues
```
Where:

- <hostname> is the name of the server on which you want to install Ensim Control Panel
- <n> indicates the number of errors
- $\leq m$  indicates the number of warnings
- <k> indicates the number of domains for which exceptions have been observed

Given below is a sample report. Note that the following report presents only a brief extract and not the complete report.

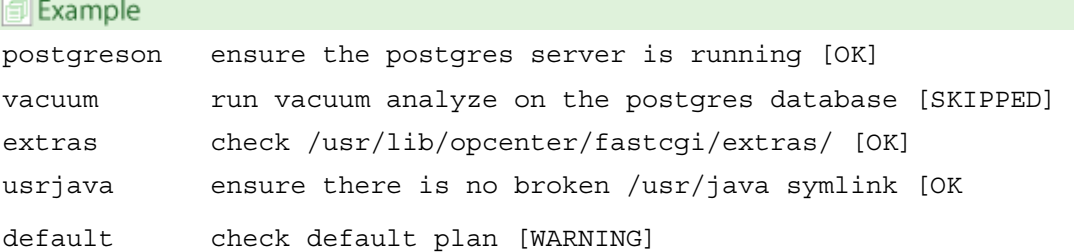

# <span id="page-11-0"></span>**Appendix B: Troubleshooting installation issues**

If you encounter problems that you cannot troubleshoot or resolve using the information in [Table 6,](#page-11-1) or the log files (see [Log files\)](#page-12-0), contact Ensim for online support at  [https://onlinesupport.ensim.com](https://onlinesupport.ensim.com )

<span id="page-11-1"></span>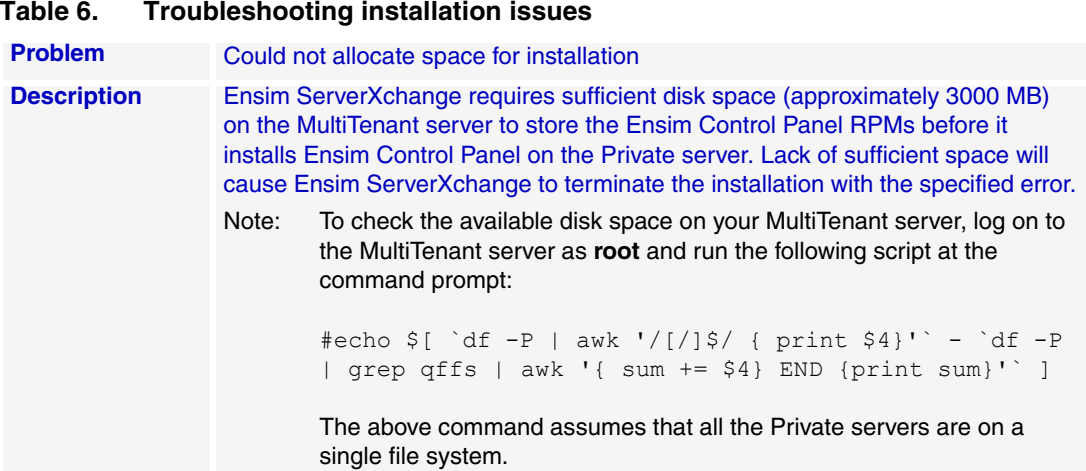

<span id="page-12-1"></span>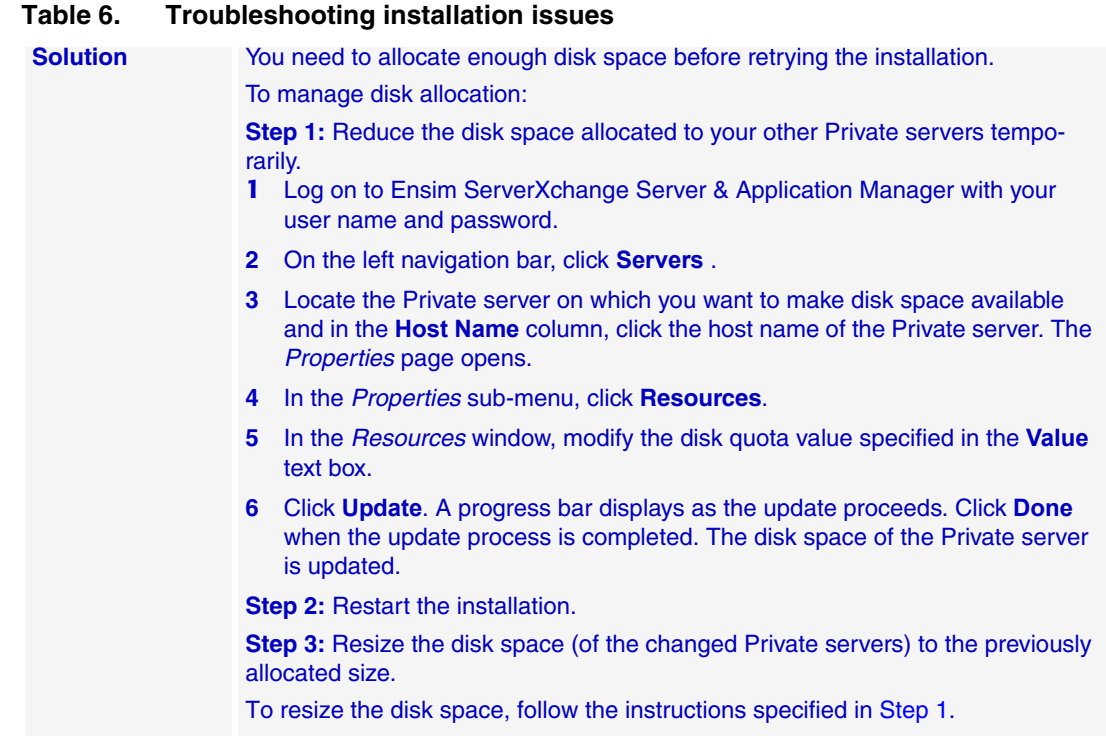

# <span id="page-12-0"></span>**Log files**

Ensim Control Panel creates log files that record various actions and events that qualify an installation. You may refer to the log files to troubleshoot fault points encountered during the installation. The log files are emailed to the specified email address.

**Table 7. Log files and their description**

| <b>File name</b>    | Location            | <b>Description</b>                                                                                                    |
|---------------------|---------------------|----------------------------------------------------------------------------------------------------|
| ensim_appliance.log | /var/log/appliance/ | The log file records the list of errors encountered<br>when you try to modify a site using the command<br>line interface or the control panel.<br>It provides the following information:<br>A brief description of the error<br>$\bullet$<br>Cause of the error<br>$\bullet$ |
| setup.log           | /var/log/appliance/ | Maintains a list of actions recorded during the<br>installation of Ensim Control Panel. Both successful<br>and unsuccessful events are recorded in this file.                                                                                                    |
| setup.err           | /var/log/appliance/ | Maintains a list of unsuccessful events recorded<br>during the installation of Ensim Control Panel.<br>It provides the following information:<br>A brief description of the error<br>٠<br>Cause of the error                                                                 |

# <span id="page-13-1"></span>**Feedback and support**

To take advantage of Ensim's support services or to find additional product documentation, visit the Ensim support site, <http://support.ensim.com>.

To log in to Ensim online support, go to<https://onlinesupport.ensim.com>.

To provide feedback about Ensim products or documentation, please use the feedback form at [http://www.ensim.com/about/feedback.asp.](http://www.ensim.com/about/feedback.asp)

# <span id="page-13-0"></span>**Legal and copyright notice**

This document contains information proprietary to Ensim Corporation and its receipt or possession does not convey any rights to reproduce, disclose, manufacture, or sell anything it might describe. Reproduction, disclosure, or use without Ensim's specific written authorization is strictly forbidden.

Ensim Corporation makes no representations or warranties with respect to the content or use of this document. It also reserves the right to revise this document at any time without the obligation to notify any person of such revision.

Ensim and the Ensim logo are registered trademarks of Ensim Corporation.

All other trademarks and copyrights are the property of their respective owners.

© 2005 Ensim Corporation. All rights reserved.

**Ensim Corporation** [1366 Borregas Avenue](http://www.ensim.com) Sunnyvale, CA 94089 (408) 745-3300 www.ensim.com

© 2005 Ensim Corporation. All rights reserved.

*lwp40\_lh\_install\_3\_1*